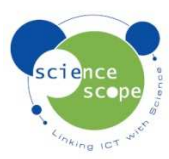

## **Instruction sheet: Accelerometer 3 Axis**

*The accelerometer must be used in conjunction with a Logbook datalogger.* 

## **Accelerometer Functions:**

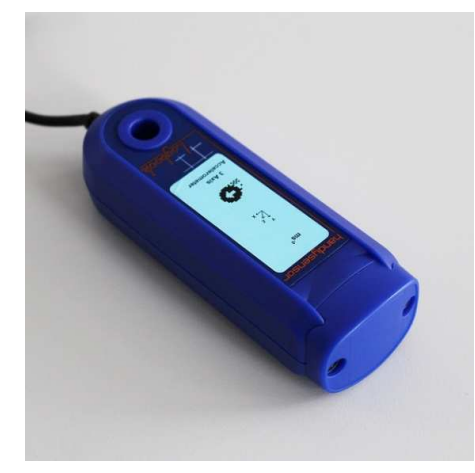

There are 4 separate measurement ranges available:

- X Axis
- Y Axis
- Z Axis
- Magnitude

You can switch between these using the range button on the sensor. The LED light shows which range has been selected.

## **Setting the accelerometer up in Logbook Graphing using a Logbook datalogger:**

- Plug the accelerometer into one the channels on the datalogger.
- Connect the datalogger to the PC via USB and open Logbook Graphing.
- A meter screen will appear and will show the accelerometer in one of the channels.
- The range can be changed by pressing the range button on the accelerometer. Once the range has been changed it will take around 2 seconds to appear on the meter screen.
- To zero the accelerometer select the "zero" button on the meter screen.
- Once the correct range has been selected a log can be started by using either the "Quick Start a Log" or the "record live" option from the *Measure* menu. For more information on how to use Logbook Graphing see the software instruction manual downloadable from www.sciencescope.uk.

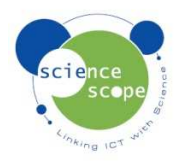